# **Managing and troubleshooting "my.ny.gov"**

This user guide provides tips on how to manage and troubleshoot your "my.ny.gov" account. Please note, that all **my.ny.gov ID issues cannot be resolved by OCFS, or the Stabilization Help Line.** If you need additional guidance, please review the [Additional Help](#page-2-0) section of this guide.

[Login Issues](#page-0-0) [Token Issues](#page-1-0) [Resetting Password and/or Unlocking Your Account](#page-2-1) [Additional Help](#page-2-0)

## <span id="page-0-0"></span>**Login Issues**

- 1. Ensure you are using a compatible browser. For the best performance with my.ny.gov, please use one of these browsers:
	- Microsoft Internet Explorer 11+
	- Microsoft Edge (latest version)
	- Mozilla Firefox (latest version)
	- Google Chrome (latest version)
	- Opera (latest version)
	- Safari (Mac)

Other browsers may have compatibility issues.

2. If you are using a compatible browser and still experiencing issues, you may need to clear your browser cache and try again.

Here are instructions for clearing your cache in popular browsers:

- [Google Chrome](https://support.google.com/accounts/answer/32050?co=GENIE.Platform%3DDesktop&hl=en)
- [Mozilla Firefox](https://support.mozilla.org/en-US/kb/how-clear-firefox-cache)
- **[Safari](https://support.apple.com/guide/safari/clear-your-browsing-history-sfri47acf5d6/mac)**
- [Internet Explorer](https://support.microsoft.com/en-us/help/17438/windows-internet-explorer-view-delete-browsing-history)
- [Edge](https://support.microsoft.com/en-us/help/10607/microsoft-edge-view-delete-browser-history)

#### <span id="page-1-0"></span>**Token Issues**

- 1. If you did not receive a token, first confirm the email address associated with your my.ny.gov account.
	- a. After logging into your [my.ny.gov](https://my.ny.gov/LoginV4/login.xhtml) account, at the top of the page select **Update My Account.**

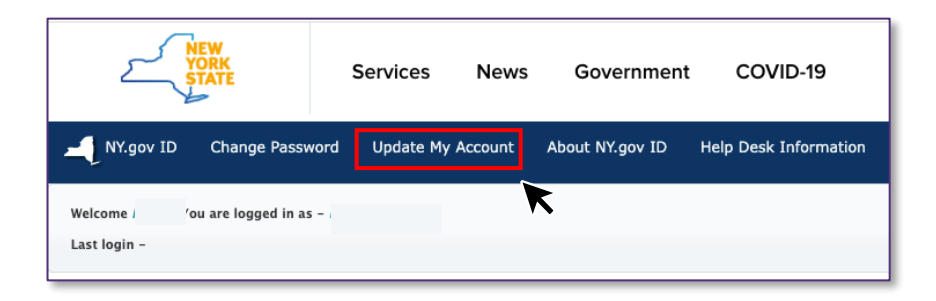

b. Locate the email address associated with your account in the top section of this page.

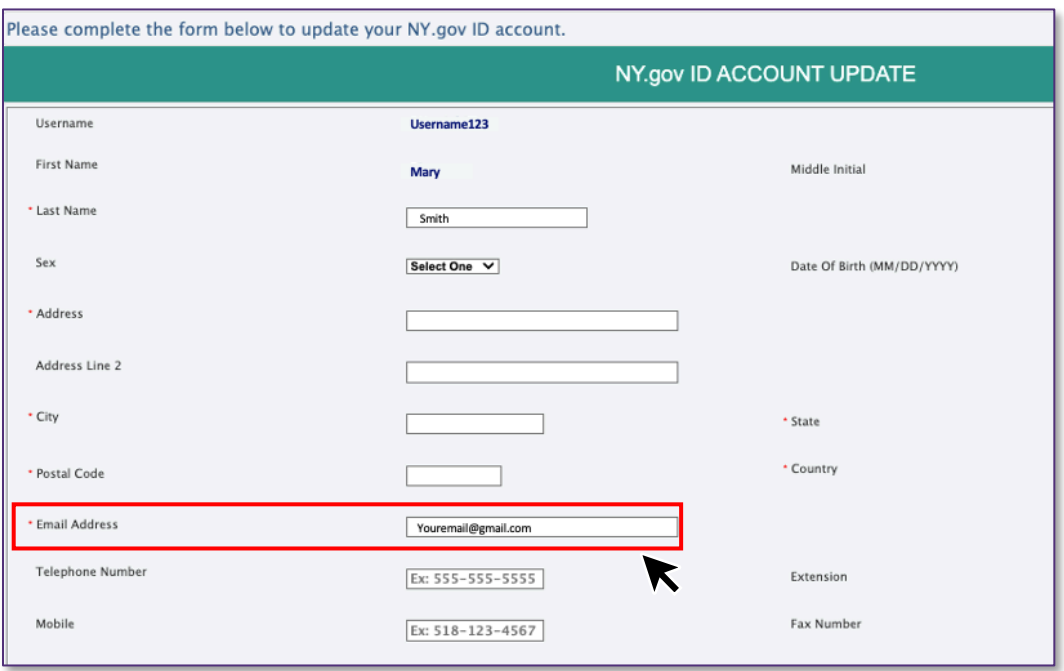

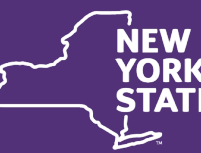

2. If the email address is correct, next you should check the junk/spam/quarantine folder for your email inbox.

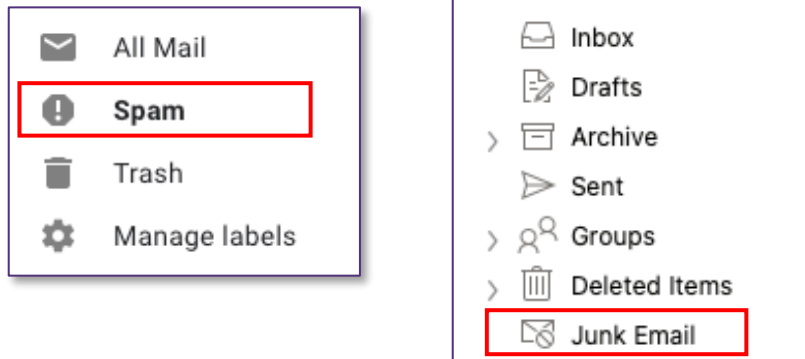

# <span id="page-2-1"></span>**Resetting Password and/or Unlocking Your Account**

- 1. **Go to the URL**: [http://my.ny.gov.](http://my.ny.gov/)
- 2. Click on **Forgot your Username?** or **Forgot your Password**? under the **Sign In** button. This will guide you through the process of obtaining your Username or Password.

<span id="page-2-0"></span>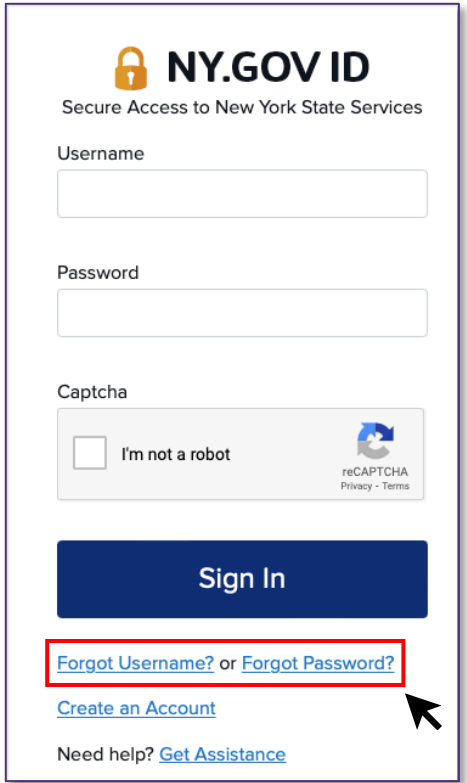

## **Additional Help**

If you need additional assistance:

**JFW** 

• **Call the NYS Office of Information Technology Services** at 1-844-891- 1786.